■モバイルチケットの購入には、乗換案内アプリ(ジョルダン提供)のダウンロードが必要になります。

- 1.Google Play または App Store で「乗換案内」と検索
- 2. 乗換案内アプリ (ジョルダン提供) をダウンロード
- 3. アプリ内でチケットを購入 (詳細は以下をご覧ください) キャンプ マンス 東換案内

※ダウンロートは無料ですが、通信にかかる費用はご利用者負担となります。

①乗換案内アプリ (ジョルダン) のトップ画面で  $\left|\sum\limits_{f: f: y \in \mathbb{N}} \mathcal{N}_f \right|$ ボタンをタップ

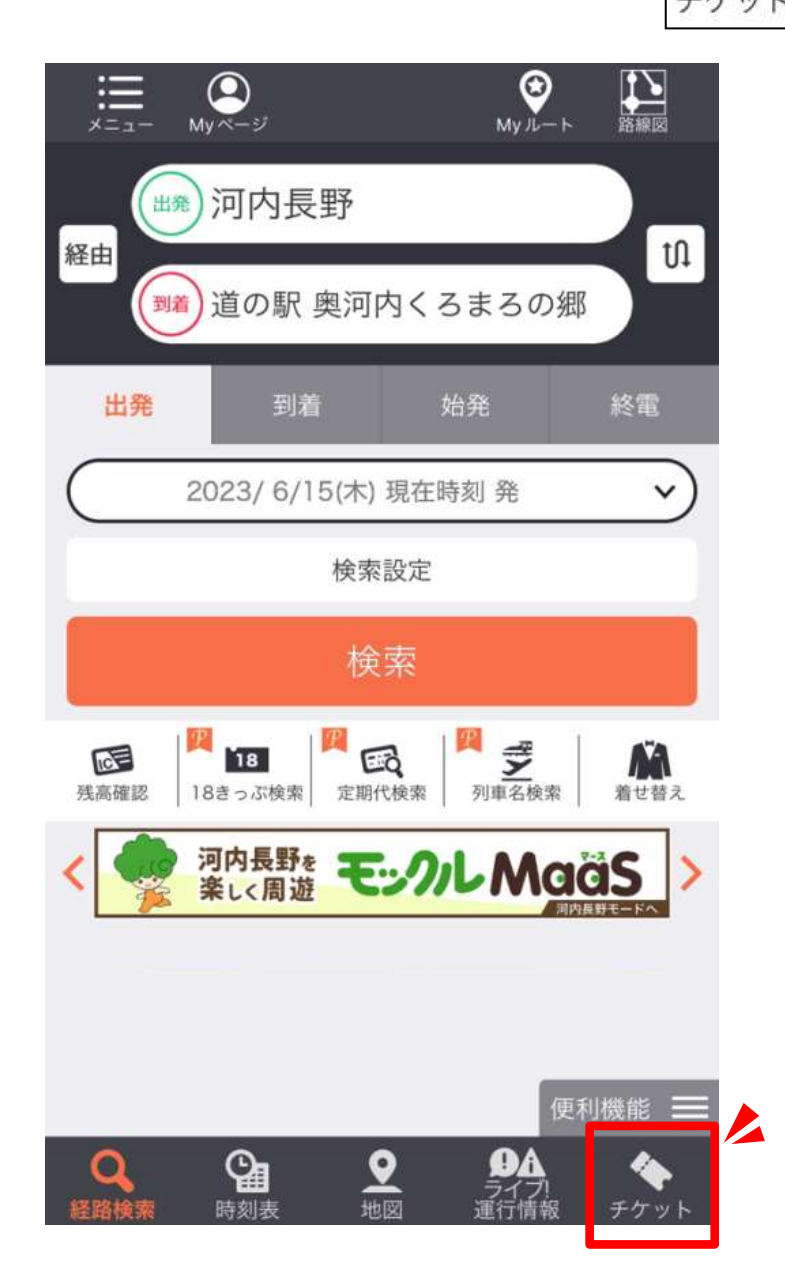

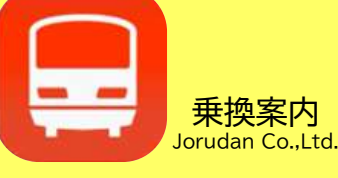

- アプリのダウンロードは無料ですが通信料は利用者負担となります。 **注**
	- ◆ チケット購入には利用者登録が必要です。

**意**

**事**

**項**

- ◆ チケットには有効期限があります(ご購入後90日間)。
- ◆ チケットは購入した端末でのみ、ご利用できます。
- ◆ 支払いは、クレジットカードやQRコードなどの電子決済に限ります。

### ②チケット購入タブの中から『モックルチケット』 きぎ を選択

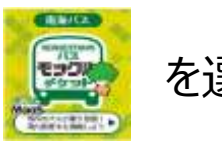

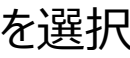

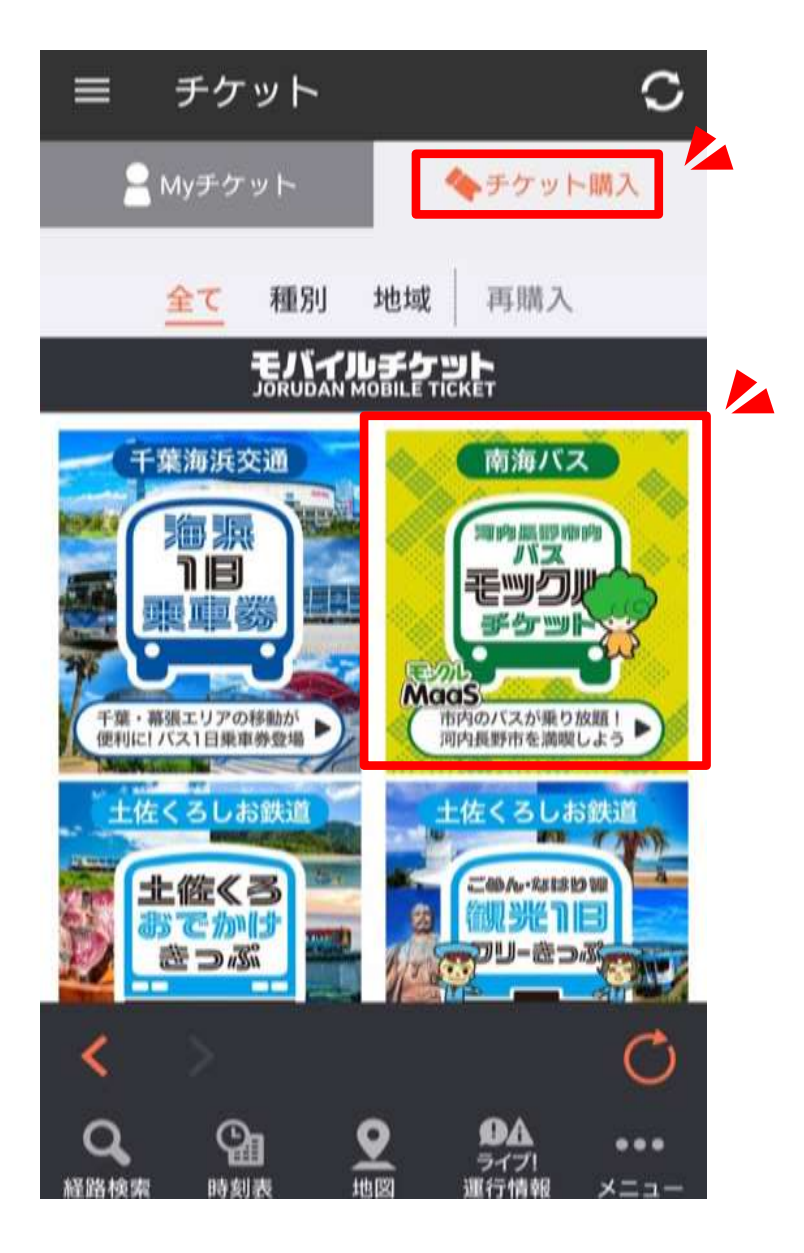

- ◆ アプリのダウンロードは無料ですが通信料は利用者負担となります。 **注**
	- ◆ チケット購入には利用者登録が必要です。

**意**

**事**

**項**

- ◆ チケットには有効期限があります (ご購入後90日間) 。
- ◆ チケットは購入した端末でのみ、ご利用できます。
- ◆ 支払いは、クレジットカードやQRコードなどの電子決済に限ります。

### ③『モックルチケット』の画面で、「このチケットを購入する」 ボタンをタップ

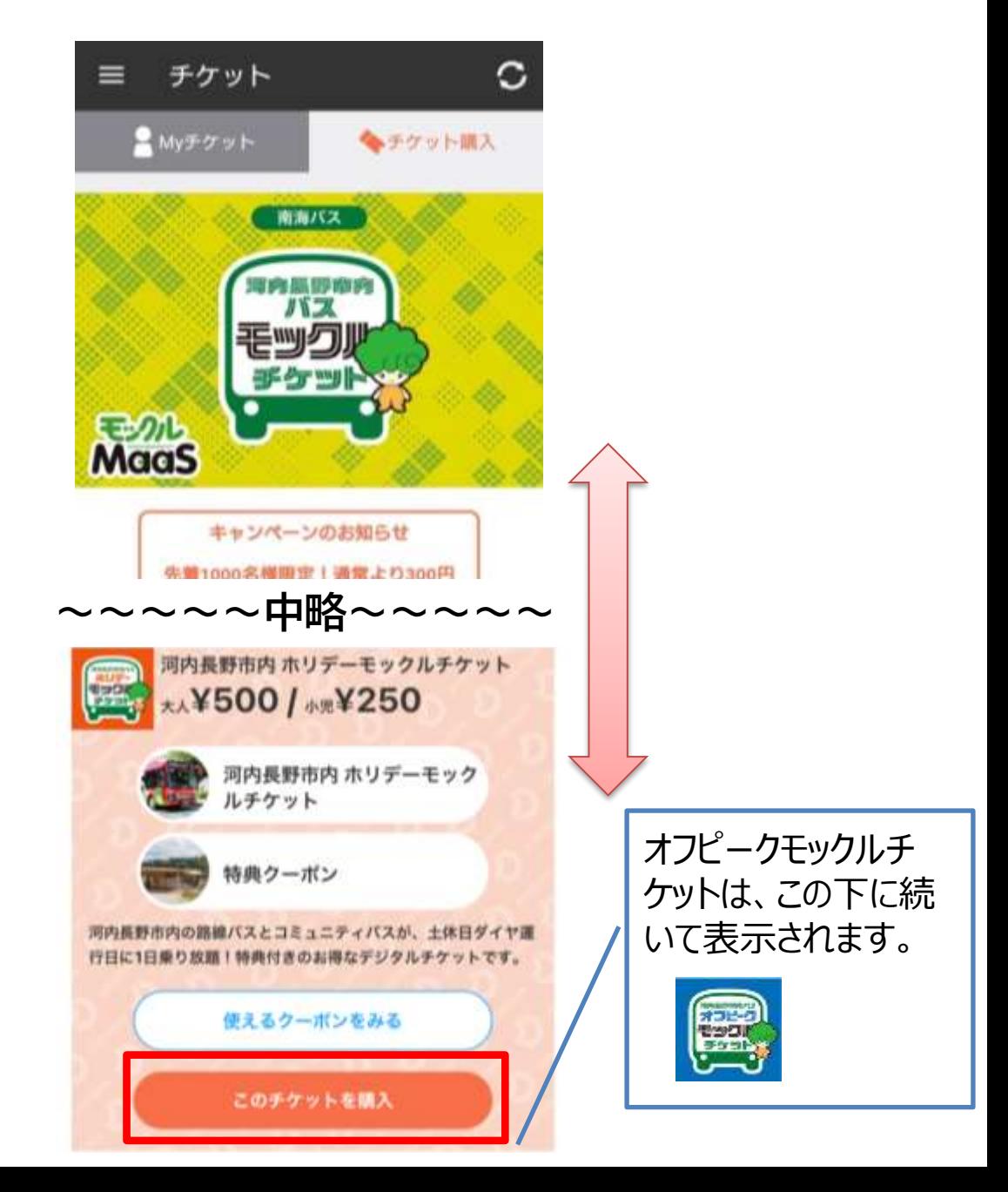

- ◆ アプリのダウンロードは無料ですが通信料は利用者負担となります。 **注**
	- ◆ チケット購入には利用者登録が必要です。

**意**

**事**

**項**

- ◆ チケットには有効期限があります(ご購入後90日間)。
- ◆ チケットは購入した端末でのみ、ご利用できます。
- **◆ 支払いは、クレジットカードやQRコードなどの電子決済に限ります。**

#### ④購入人数、決済手段を選択。 注意事項、利用規約を確認し、「次へ」ボタンをタップ

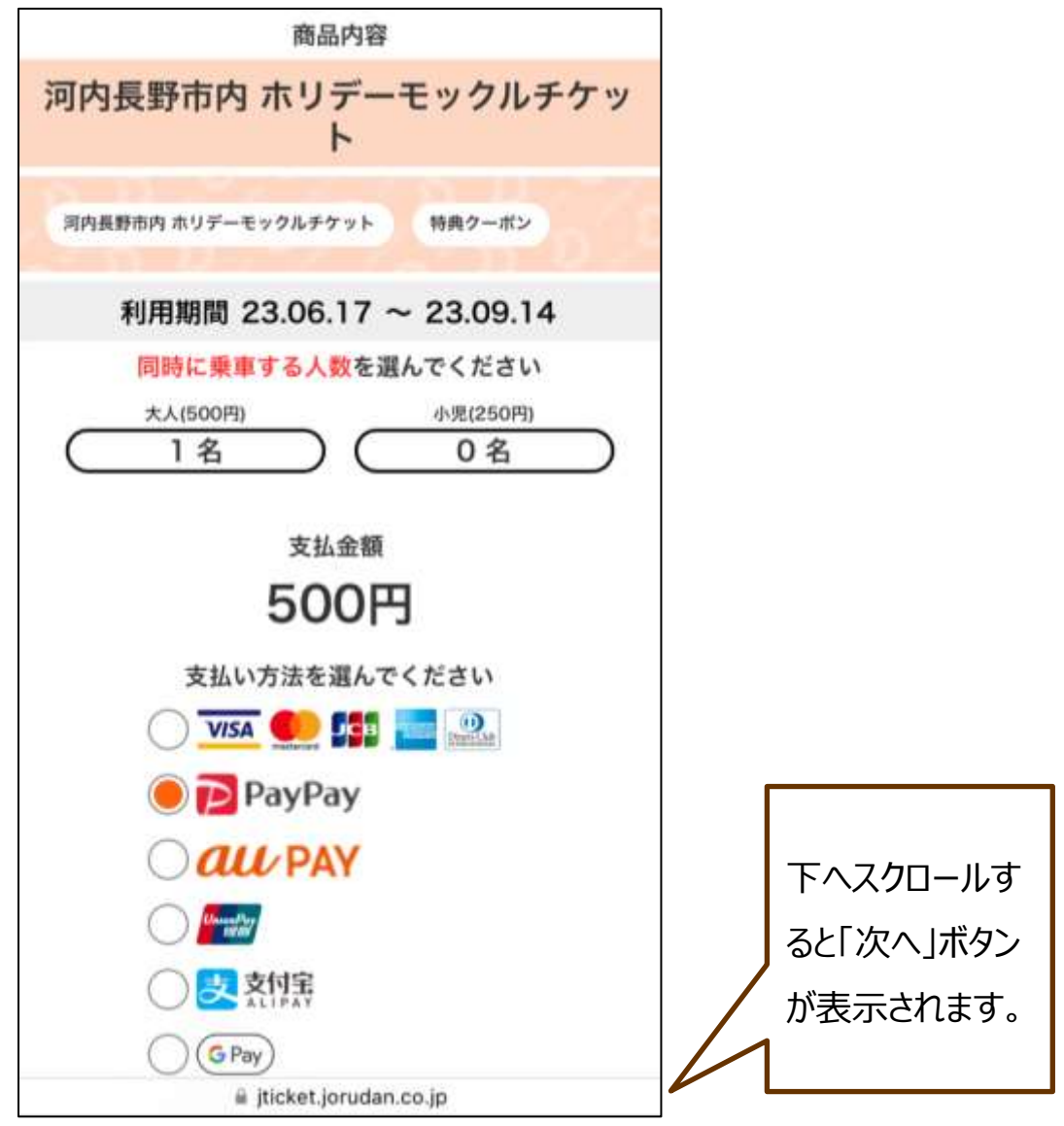

◆ アプリのダウンロードは無料ですが通信料は利用者負担となります。

◆ チケット購入には利用者登録が必要です。

**注**

**意**

**事**

**項**

- ◆ チケットには有効期限があります (ご購入後90日間)。
- ◆ チケットは購入した端末でのみ、ご利用できます。
- **◆ 支払いは、クレジットカードやQRコードなどの電子決済に限ります。**

### ⑤選択した内容(チケットの種類、購入人数、決済手段)を確認した 上で、「ご購入内容を確定する」ボタンをタップ

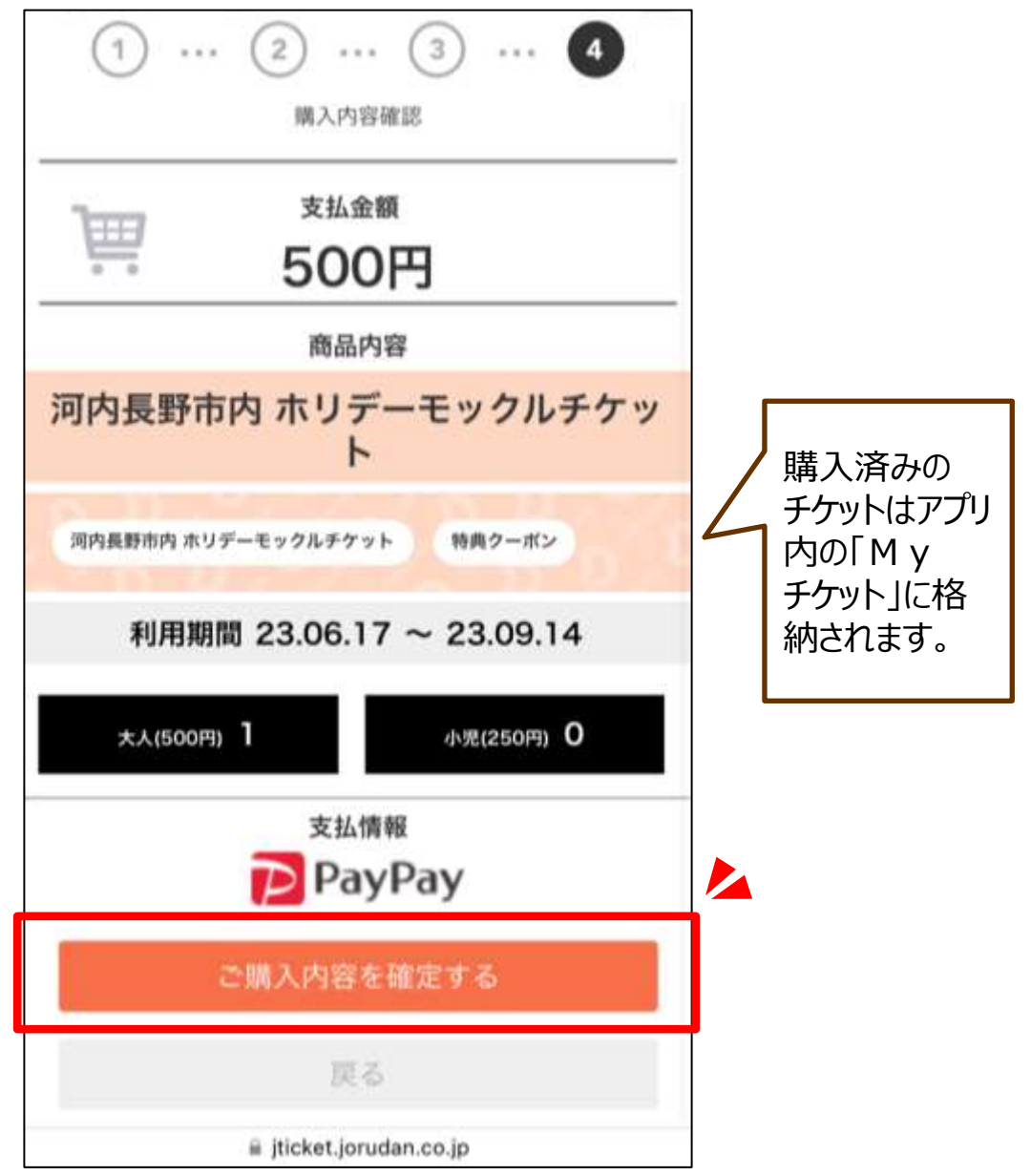